# ليلد لماكت WLC و NAC Guest Server (NGS) ٦

## المحتويات

[المقدمة](#page-0-0) [المتطلبات الأساسية](#page-0-1) [المتطلبات](#page-0-2) [المكونات المستخدمة](#page-0-3) [الاصطلاحات](#page-0-4) [معلومات أساسية](#page-0-5) [تكوين وحدة التحكم في الشبكة المحلية اللاسلكية \(WLC\(](#page-2-0) [تهيئة](#page-2-1) [Cisco NAC Guest Server خادم](#page-3-0) [معلومات ذات صلة](#page-10-0)

## <span id="page-0-0"></span>المقدمة

يقدم هذا المستند إرشادات لدمج خادم Server Guest NAC ووحدات التحكم في الشبكة المحلية (LAN (اللاسلكية.

# <span id="page-0-1"></span>المتطلبات الأساسية

### <span id="page-0-2"></span>المتطلبات

لا توجد متطلبات خاصة لهذا المستند.

### <span id="page-0-3"></span>المكونات المستخدمة

تستند المعلومات الواردة في هذا المستند إلى إصدارات البرامج والمكونات المادية التالية:

- وحدة التحكم في شبكة LAN اللاسلكية (4.2.61.0 (WLC من Cisco
	- مادة حفازة 3560 مع IOS® صيغة 12.2(25)SEE2
		- 4.0.0.279 الإصدار ،Cisco ADU ●
		- 1.0 الإصدار ،NAC Guest Server ●

تم إنشاء المعلومات الواردة في هذا المستند من الأجهزة الموجودة في بيئة معملية خاصة. بدأت جميع الأجهزة المُستخدمة في هذا المستند بتكوين ممسوح (افتراضي). إذا كانت شبكتك مباشرة، فتأكد من فهمك للتأثير المحتمل لأي أمر.

### <span id="page-0-4"></span>الاصطلاحات

راجع [اصطلاحات تلميحات Cisco التقنية للحصول على مزيد من المعلومات حول اصطلاحات المستندات.](//www.cisco.com/en/US/tech/tk801/tk36/technologies_tech_note09186a0080121ac5.shtml)

## <span id="page-0-5"></span>معلومات أساسية

خادم Cisco NAC Guest Server هو نظام إمداد وتقرير كامل يوفر الوصول المؤقت إلى الشبكة للضيوف أو الزوار أو المقاولين أو المستشارين أو العملاء. يعمل خادم Server Guest جنبا إلى جنب مع جهاز NAC Cisco أو وحدة التحكم في شبكة LAN اللاسلكية من Cisco، والتي توفر البوابة المقيدة ونقطة التنفيذ لوصول الضيف.

يسمح خادم Server Guest NAC Cisco لأي مستخدم يتمتع بامتيازات إنشاء حسابات ضيوف مؤقتين وضيوف كفلاء بسهولة. يقوم خادم Server Guest NAC Cisco بإجراء مصادقة كاملة على الجهات الراعية أو المستخدمين الذين يقومون بإنشاء حسابات الضيف، ويسمح للجهات الراعية بتوفير تفاصيل الحساب للضيف عن طريق الطباعة أو البريد الإلكتروني أو الرسائل النصية القصيرة. يتم تخزين التجربة بالكامل، من إنشاء حساب المستخدم إلى الوصول إلى الشبكة الضيف، للتدقيق وإعداد التقارير.

عند إنشاء حسابات الضيف، يتم توفيرها داخل مدير جهاز Cisco NAC (Clean Access Manager) أو تخزينها داخل قاعدة البيانات المدمجة على خادم Server Guest NAC Cisco. عند إستخدام قاعدة البيانات المدمجة الخاصة بخادم الضيف، يمكن لأجهزة الوصول إلى الشبكة الخارجية، مثل وحدة التحكم في الشبكة المحلية اللاسلكية من Cisco، مصادقة المستخدمين مقابل خادم الضيف باستخدام بروتوكول طلب المصادقة عن بعد في خدمة المستخدم .(RADIUS)

يوفر خادم Cisco NAC Guest Server حساب الضيف لمبلغ الوقت المحدد عند إنشاء الحساب. عند انتهاء صلاحية الحساب، يقوم الخادم الضيف إما بحذف الحساب مباشرة من مدير جهاز NAC Cisco أو إرسال رسالة RADIUS التي تعلم جهاز الوصول إلى الشبكة (NAD (بمقدار الوقت الصالح المتبقي للحساب قبل أن تقوم NAD بإزالة المستخدم.

يوفر خادم Server Guest NAC Cisco المحاسبة الحيوية للوصول إلى الشبكة الضيف عن طريق دمج مسار التدقيق بالكامل من إنشاء حساب الضيف إلى إستخدام الضيف للحساب حتى يمكن إجراء التقارير من خلال واجهة إدارة مركزية.

### مفاهيم الوصول إلى الضيوف

يستخدم خادم Server Guest NAC Cisco عددا من المصطلحات لشرح المكونات اللازمة لتوفير وصول الضيف.

#### مستخدم ضيف

المستخدم الضيف هو الشخص الذي يحتاج إلى حساب مستخدم للوصول إلى الشبكة.

#### كفيلا

الكفيل هو الشخص الذي ينشئ حساب المستخدم الضيف. غالبا ما يكون هذا الشخص موظفا في المؤسسة التي توفر الوصول إلى الشبكة. يمكن أن يكون الكفلاء محددين - 3 - أفراد لديهم أدوار وظيفية معينة، أو يمكن أن يكونوا أي موظفين يمكنهم المصادقة مقابل دليل الشركة مثل Microsoft Active Directory (AD ).

#### جهاز تنفيذ الشبكة

هذه الأجهزة هي مكونات البنية الأساسية للشبكة التي توفر الوصول إلى الشبكة. بالإضافة إلى ذلك، تدفع أجهزة فرض الشبكة المستخدمين الضيوف إلى بوابة بديلة، حيث يمكنهم إدخال تفاصيل حساب ضيوفهم. عندما يدخل ضيف اسم المستخدم المؤقت وكلمة المرور الخاصة به، يتحقق جهاز تطبيق الشبكة من بيانات الاعتماد هذه مقابل حسابات الضيوف التي أنشأها خادم الضيوف.

#### خادم ضيف

هذا هو خادم Server Guest NAC Cisco، والذي يربط جميع أجزاء الوصول إلى الضيوف معا. ويربط "خادم الضيف" هذه العناصر معا: الجهة الراعية التي تنشئ حساب الضيف، وتفاصيل الحساب التي يتم تمريرها إلى الضيف، ومصادقة الضيف مقابل جهاز تطبيق الشبكة، والتحقق من جهاز تطبيق الشبكة الخاص بالضيف مع "خادم الضيف". وبالإضافة إلى ذلك، يقوم خادم Server Guest NAC Cisco بدمج معلومات المحاسبة من أجهزة إنفاذ قوانين الشبكة لتوفير نقطة واحدة من تقارير الوصول إلى الضيوف.

تتوفر وثائق مفصلة حول NGS في CCO.

[http://www.cisco.com/en/US/docs/security/nac/guestserver/configuration\\_guide/10/nacguestserver](//www.cisco.com/en/US/docs/security/nac/guestserver/configuration_guide/10/nacguestserver.html) [.html](//www.cisco.com/en/US/docs/security/nac/guestserver/configuration_guide/10/nacguestserver.html)

#### نظرة عامة على مخطط المعمل

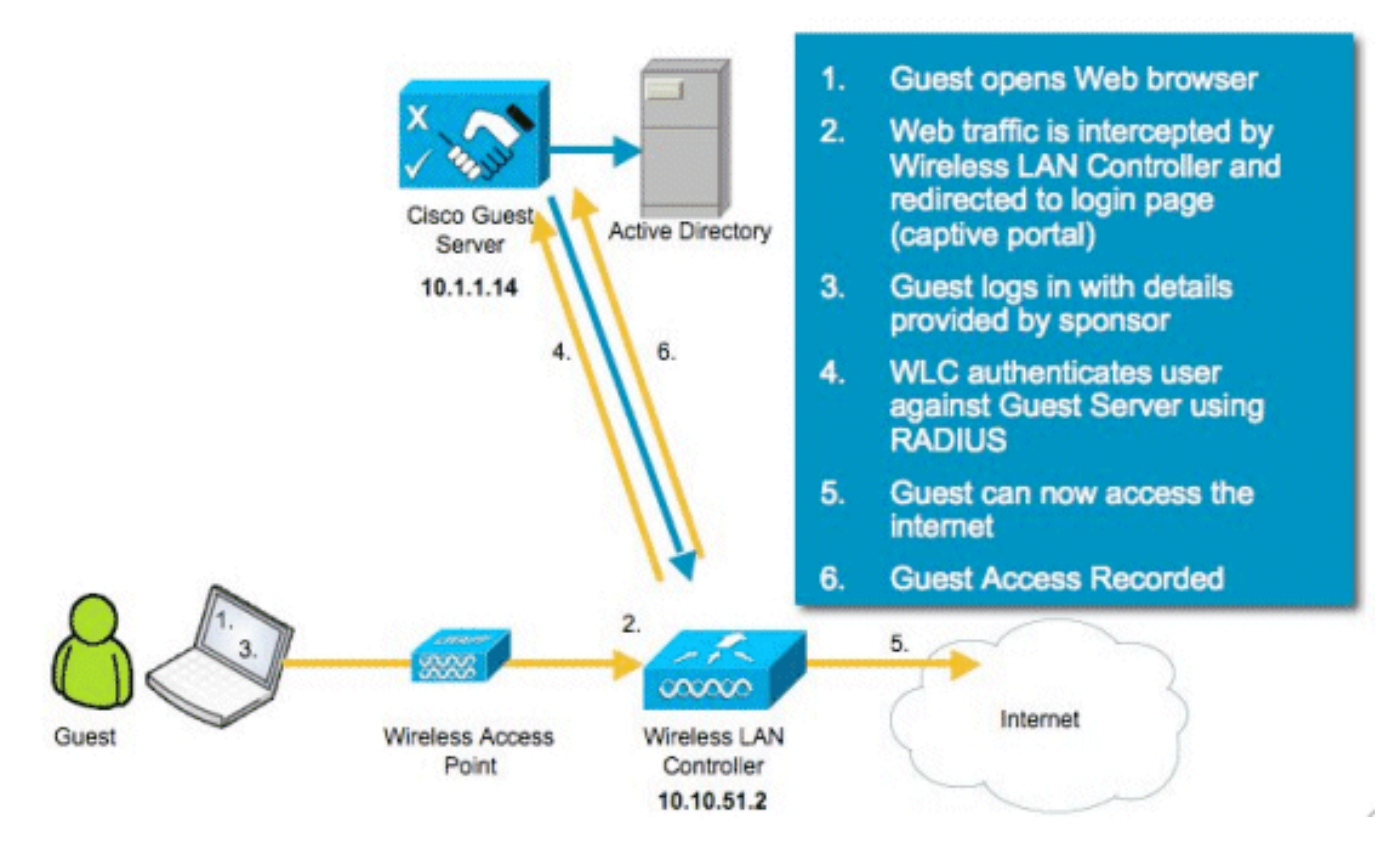

# <span id="page-2-0"></span>تكوين وحدة التحكم في الشبكة المحلية اللاسلكية (WLC(

تبعت هذا steps أن يشكل ال WLC:

- .1 تهيئة وحدة التحكم ونقطة الوصول.
- .2 قم بتكوين واجهات وحدة التحكم.
	- .3 تكوين RADIUS.
	- .4 قم بتكوين إعدادات WLAN.

#### <span id="page-2-1"></span>تهيئة

بالنسبة للتكوين الأولي، أستخدم اتصال وحدة تحكم مثل HyperTerminal واتبع مطالبات الإعداد لنشر معلومات تسجيل الدخول والواجهة. كما يقوم أمر إعادة ضبط النظام بتهيئة هذه المطالبات.

> Welcome to the Cisco Wizard Configuration Tool Use the '-' character to backup System Name [Cisco\_44:36:c3]: **WLC** Enter Administrative User Name (24 characters max): **admin** Enter Administrative Password (24 characters max): **admin** <Service Interface IP Address Configuration [none][DHCP]: <ENTER

Enable Link Aggregation (LAG) [yes][NO]:**no** Management Interface IP Address: **10.10.51.2** Management Interface Netmask: **255.255.255.0** Management Interface Default Router: **10.10.51.1** Management Interface VLAN Identifier (0 = untagged): **0** Management Interface Port Num [1 to 2]: **1** Management Interface DHCP Server IP Address: **10.10.51.1** AP Transport Mode [layer2][LAYER3]: **layer3** AP Manager Interface IP Address: **10.10.51.3** AP-Manager is on Management subnet, using same values <AP Manager Interface DHCP Server (10.10.5<X>.1):<ENTER Virtual Gateway IP Address: **1.1.1.1** Mobility/RF Group Name: **mobile-1** Enable Symmetric Mobility Tunneling: No Network Name (SSID): **wireless-1** <Allow Static IP Addresses [YES][no]:<ENTER <Configure a RADIUS Server now? [YES][no]:<ENTER Enter the RADIUS Server's Address: **10.1.1.12** <Enter the RADIUS Server's Port [1812]:<ENTER Enter the RADIUS Server's Secret: **cisco** <Enter Country Code (enter 'help' for a list of countries) [US]:<ENTER <Enable 802.11b Network [YES][no]:<ENTER <Enable 802.11a Network [YES][no]:<ENTER <Enable 802.11g Network [YES][no]:<ENTER <Enable Auto-RF [YES][no]:<ENTER Configure a NTP server now? [YES][no]: no Configure the system time now? [YES][no]: yes Enter the date in MM/DD/YY format: mm/dd/yy Enter the time in HH:MM:SS format: hh:mm:ss

#### <span id="page-3-0"></span>Cisco NAC Guest Server خادم

خادم Cisco NAC Guest Server هو حل إمداد وإعداد تقارير يوفر وصول الشبكة المؤقت إلى العملاء مثل الضيوف والمتعاقدين، وما إلى ذلك. يعمل خادم Server Guest NAC Cisco مع حلول شبكة Cisco اللاسلكية الموحدة أو جهاز NAC Cisco. يأخذك هذا المستند من خلال الخطوات اللازمة لدمج خادم Server Guest NAC Cisco مع WLC Cisco، والذي يقوم بإنشاء حساب مستخدم ضيف والتحقق من الوصول المؤقت للشبكة للضيف.

اتبع الخطوات التالية لإكمال التكامل:

1. إضافة خادم Cisco NAC Guest Server كخادم مصادقة في عنصر التحكم في الشبكة المحلية اللاسلكية (WLC).إستعراض إلى عنصر التحكم في الشبكة المحلية اللاسلكية (/WLC) (https://10.10.51.2 admin/admin (لتكوين هذا.أختر التأمين > RADIUS< الم

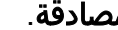

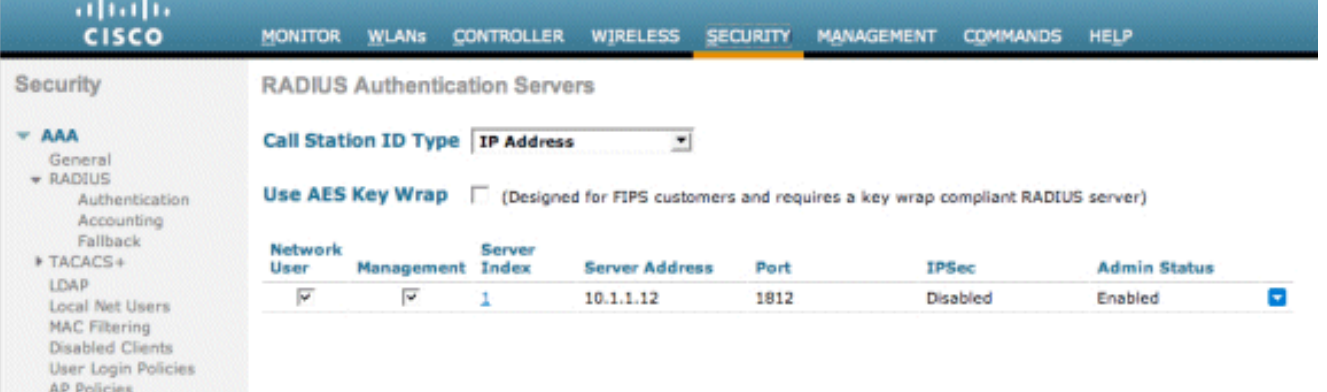

أختر **جديد**.إضافة عنوان 10.1.1.14) IP لخادم Cisco NAC Guest Server.إضافة "السر المشترك".تأكيد السر

المشترك.

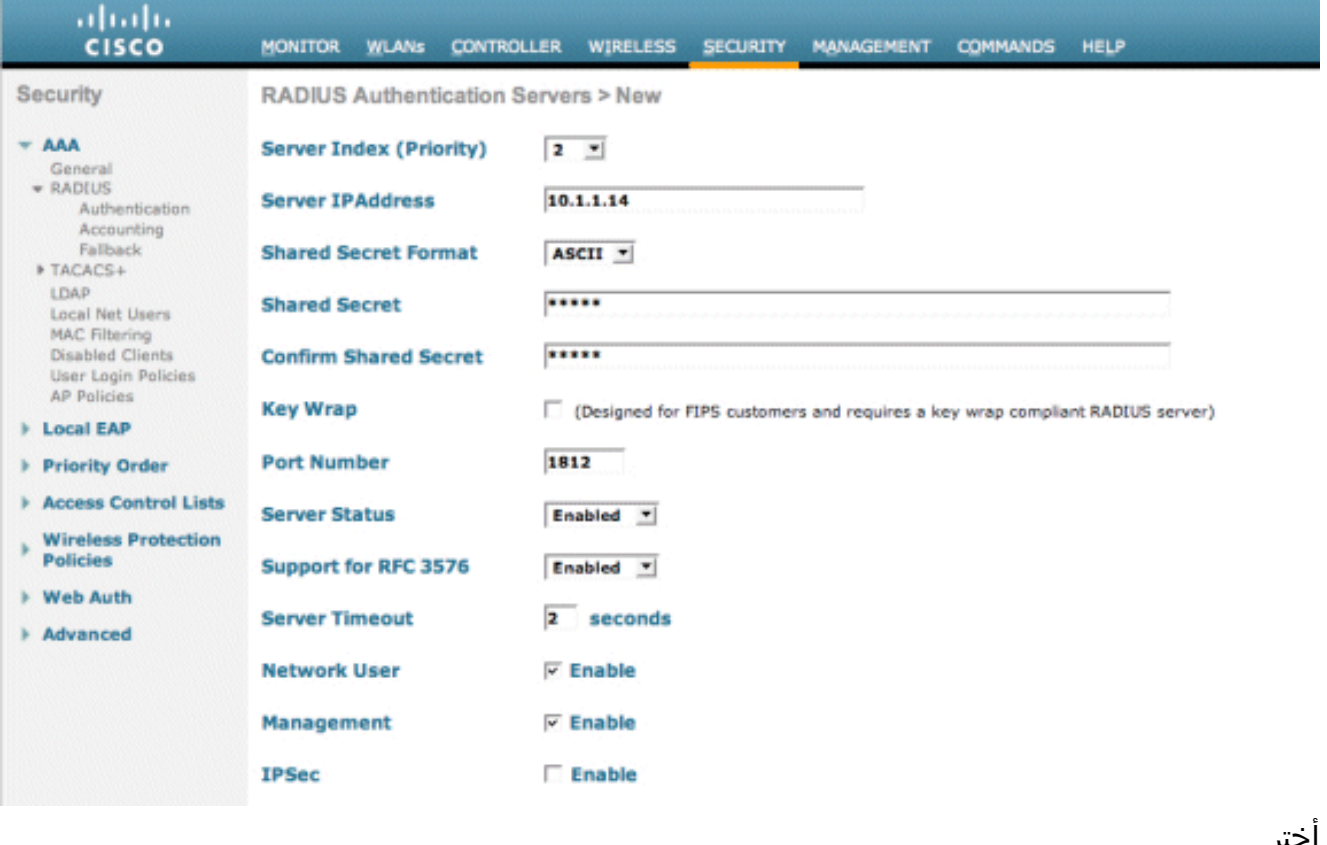

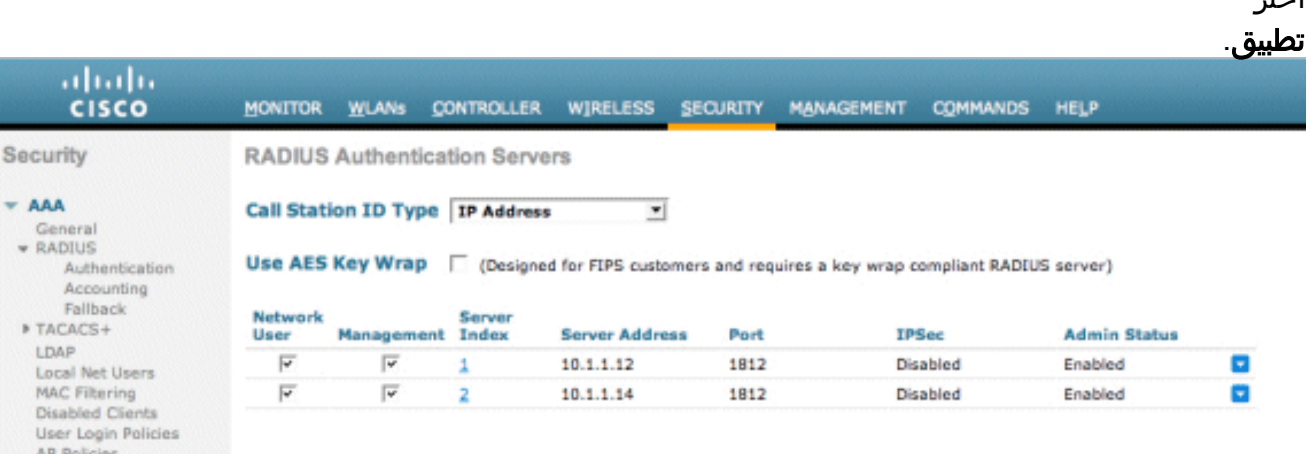

2. إضافة خادم Cisco NAC Guest Server كخادم محاسبة في عنصر التحكم في الشبكة المحلية اللاسلكية (WLC(.أختر التأمين > RADIUS

#### >المحاسبة. abab.<br>cisco **Case Cre** MONITOR WLANS CONTROLLER WIRELESS SECURITY MANAGEMENT COMMANDS HELP Security RADIUS Accounting Servers Apply New...  $+$  AAA Network User Server Index **Server Address** Port IPSec Admin Status **AAA**<br> **General**<br> **Cancel General**<br>
AdDIUS<br>
Accounting<br> **Accounting**<br> **PTACACS+**<br>
LOGI Net Users<br>
MAC Filtering<br>
Oisabled Clients<br>
User Login Policies<br>
AP Policies<br>
AP Policies<br>
AP Policies

أختر **جديد**.إضافة عنوان 10.1.1.14) IP لخادم Cisco NAC Guest Server.إضافة "السر المشترك".تأكيد السر

المشترك.

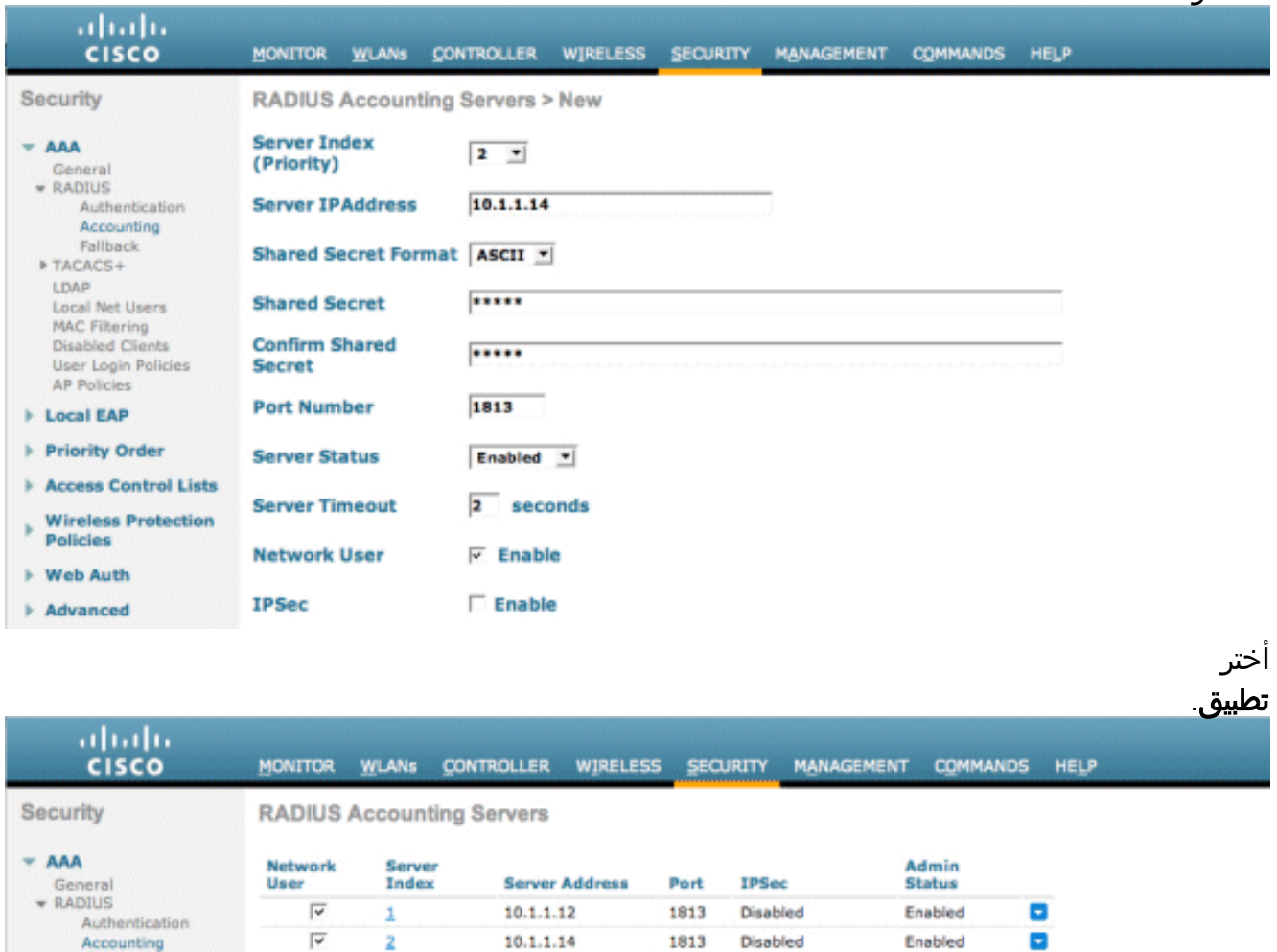

3. عدل شبكة WLAN (Wireless-x) لاستخدام خادم NAC Guest.تحرير شبكة WLAN (لاسلكي-x).اختر علامة التبويب أمان.قم بتغيير تأمين الطبقة 2 إلى بلا وأمان الطبقة 3 لاستخدام مصادقة

1813

Disabled

Enabled

ø

10.1.1.14

Accounting<br>Fallback

 $\overline{\mathbf{2}}$ 

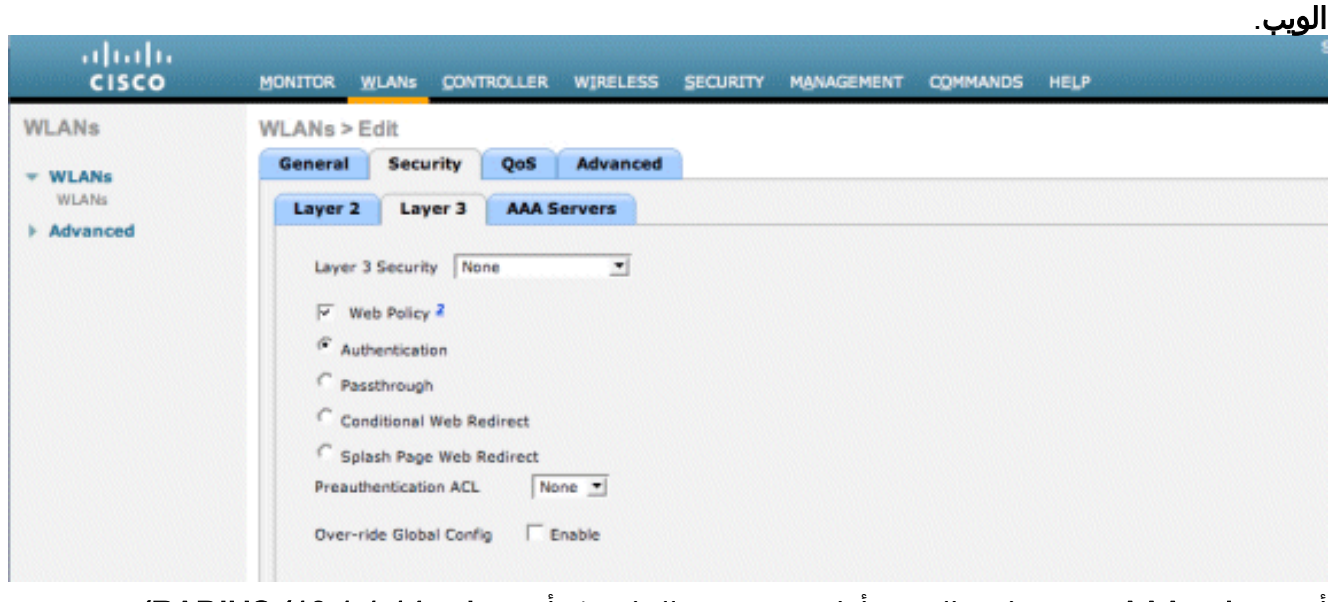

أختر **خوادم AAA** ضمن علامة التبويب أمان.تحت مربع الخادم 1، أختر **خادم 10.1.1.14) RADIUS**).تحت الخادم 1، أختر **خادم المحاسبة** .(10.1.1.14)

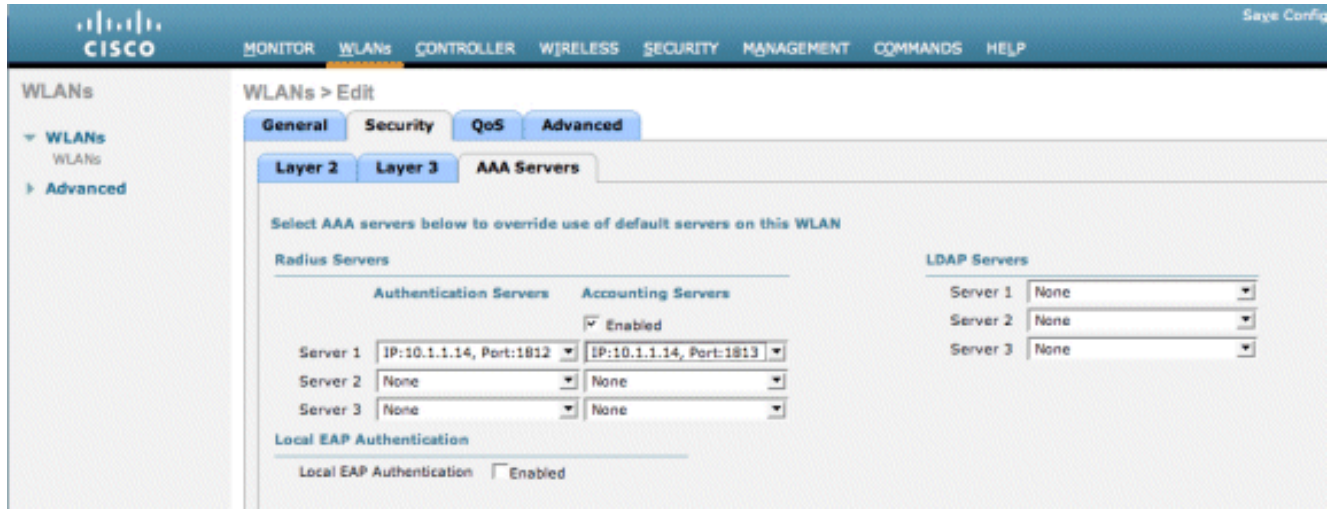

أختر علامة التبويب **خيارات متقدمة**.تمكين **السماح بتجاوز AAA**. وهذا يسمح بتعيين مهلة جلسة عمل كل عميل من جهاز NAC

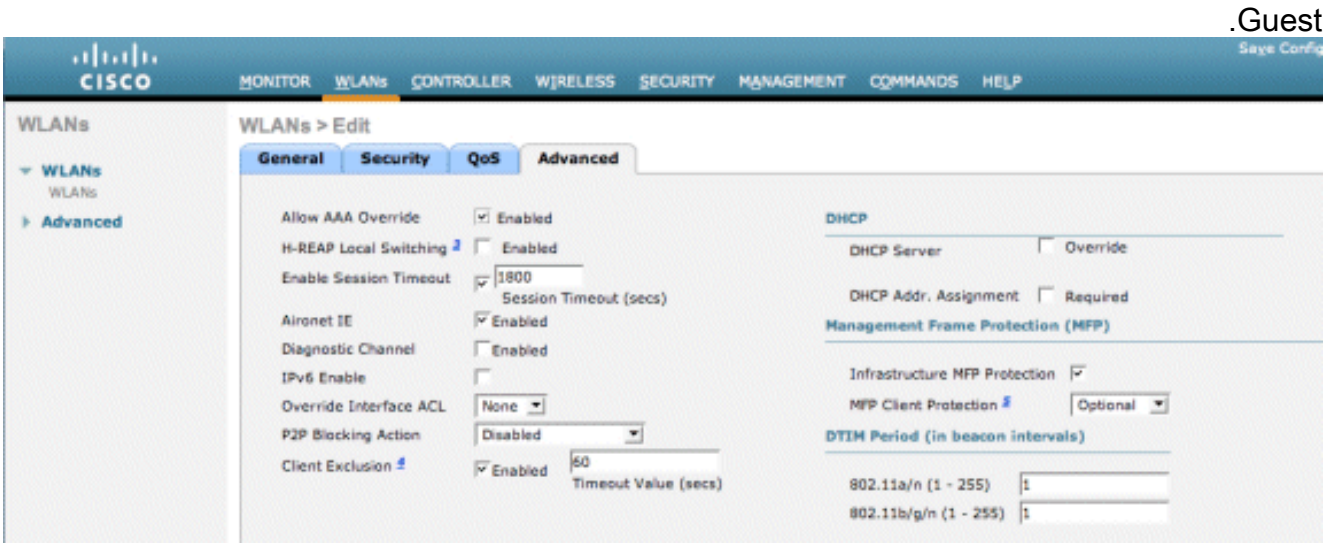

ملاحظة: عند تمكين تجاوز AAA على SSID، يتم دفع العمر الافتراضي المتبقي للمستخدم الضيف على NGS إلى عنصر التحكم في الشبكة المحلية اللاسلكية (WLC (كمهلة للجلسة في وقت تسجيل دخول المستخدم الضيف.أختر تطبيق لحفظ تكوين شبكة WLAN الخاصة

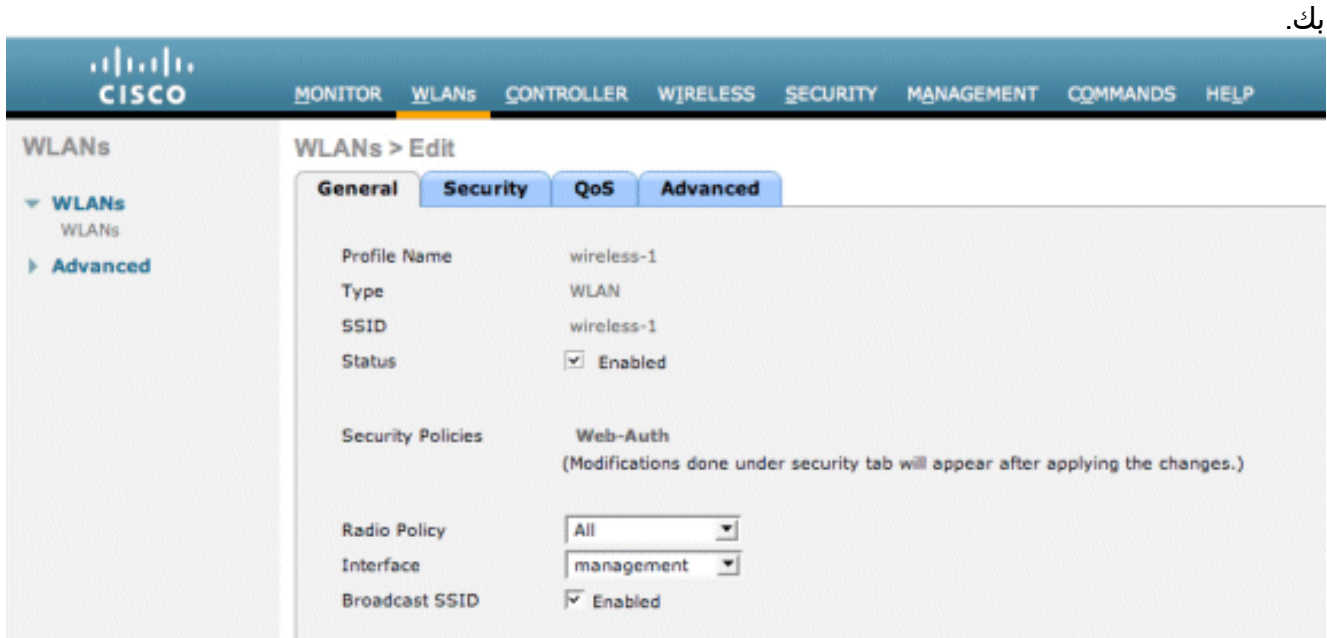

4. تحقق ما إذا تم إضافة وحدة التحكم كعميل RADIUS في خادم Cisco NAC Guest Server.استعرض إلى خادم NAC Guest Server (https://10.1.1.14/admin) لتكوين هذا.**ملاحظة:** يمكنك الحصول على صفحة

#### الإدارة إذا قمت بتحديد /admin في عنوان .URL

وصفا.أختر إضافة عميل

.Radius

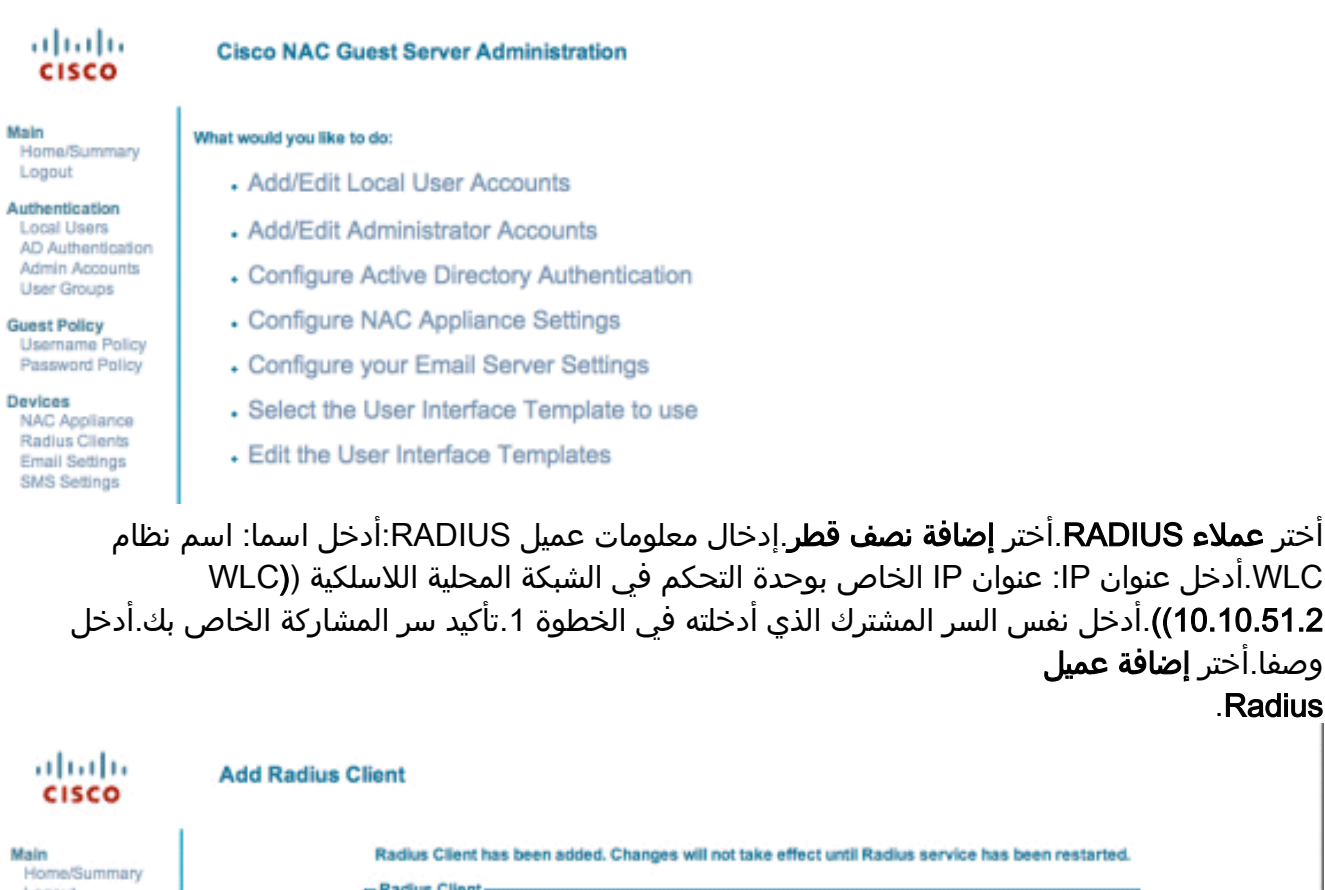

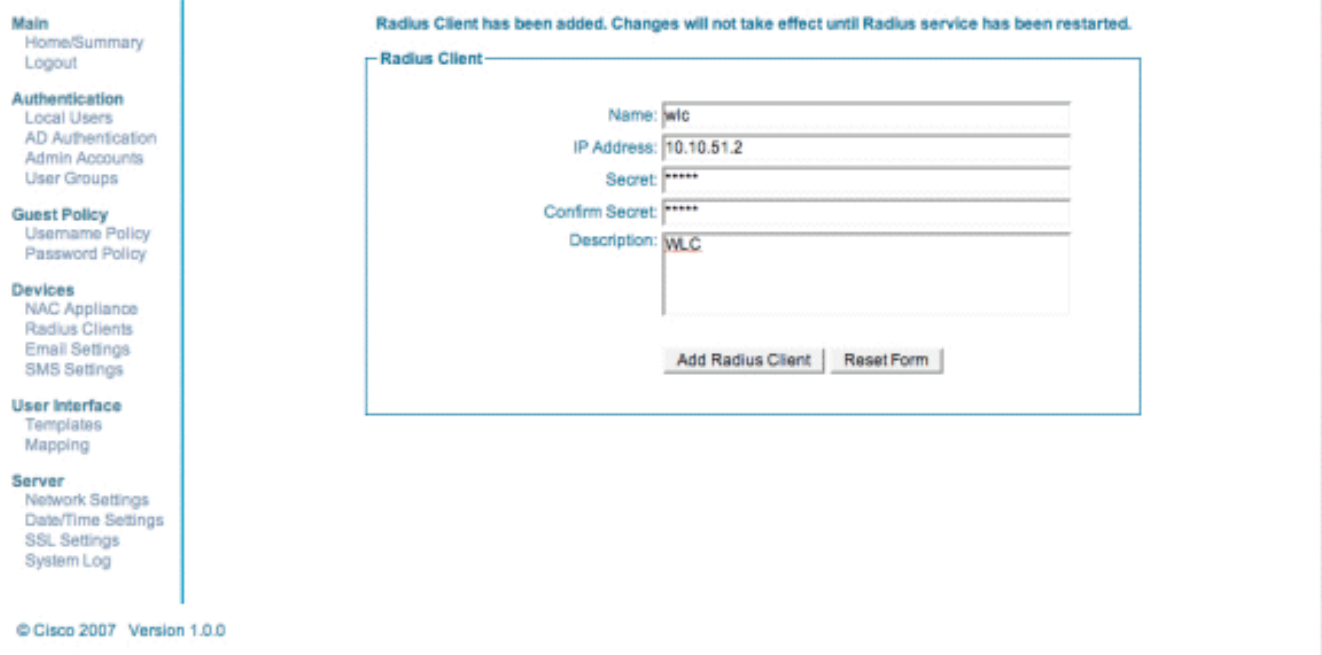

قم بإعادة تشغيل خدمة RADIUS لكي تصبح التغييرات نافذة المفعول.أختر عملاء RADIUS.أختر إعادة التشغيل في مربع نصف قطر إعادة التشغيل.

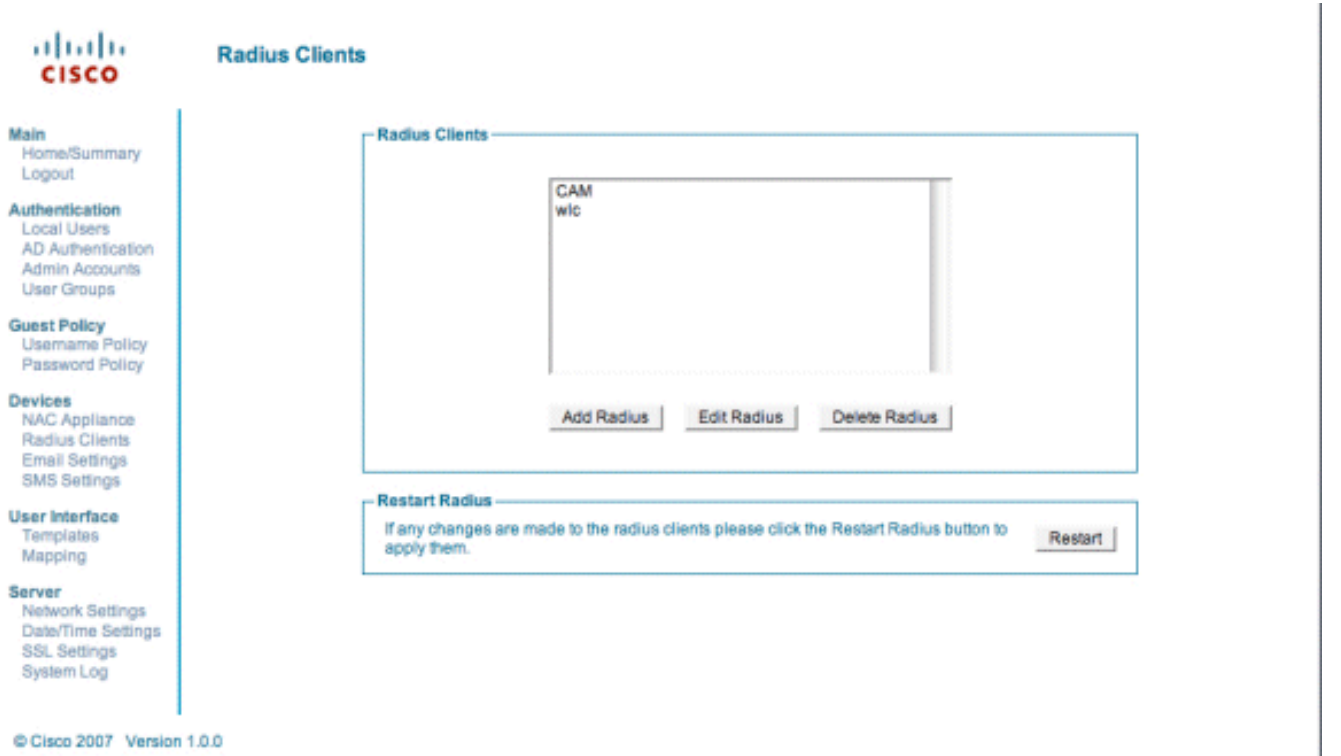

5. قم بإنشاء مستخدم محلي، اي سفير البهو، في خادم Cisco NAC Guest Server.اختر **مستخدمين** محليين.أختر إضافة مستخدم.ملاحظة: يجب ملء كل الحقول.أدخل الاسم الأول: البهو.أدخل اسم العائلة: السفير.أدخل اسم المستخدم: البهو.أدخل كلمة مرور: كلمة مرور.أترك المجموعة بشكل افتراضي.أدخل عنوان البريد الإلكتروني: lobby@xyz.com.أختر **إضافة** مستخدم.

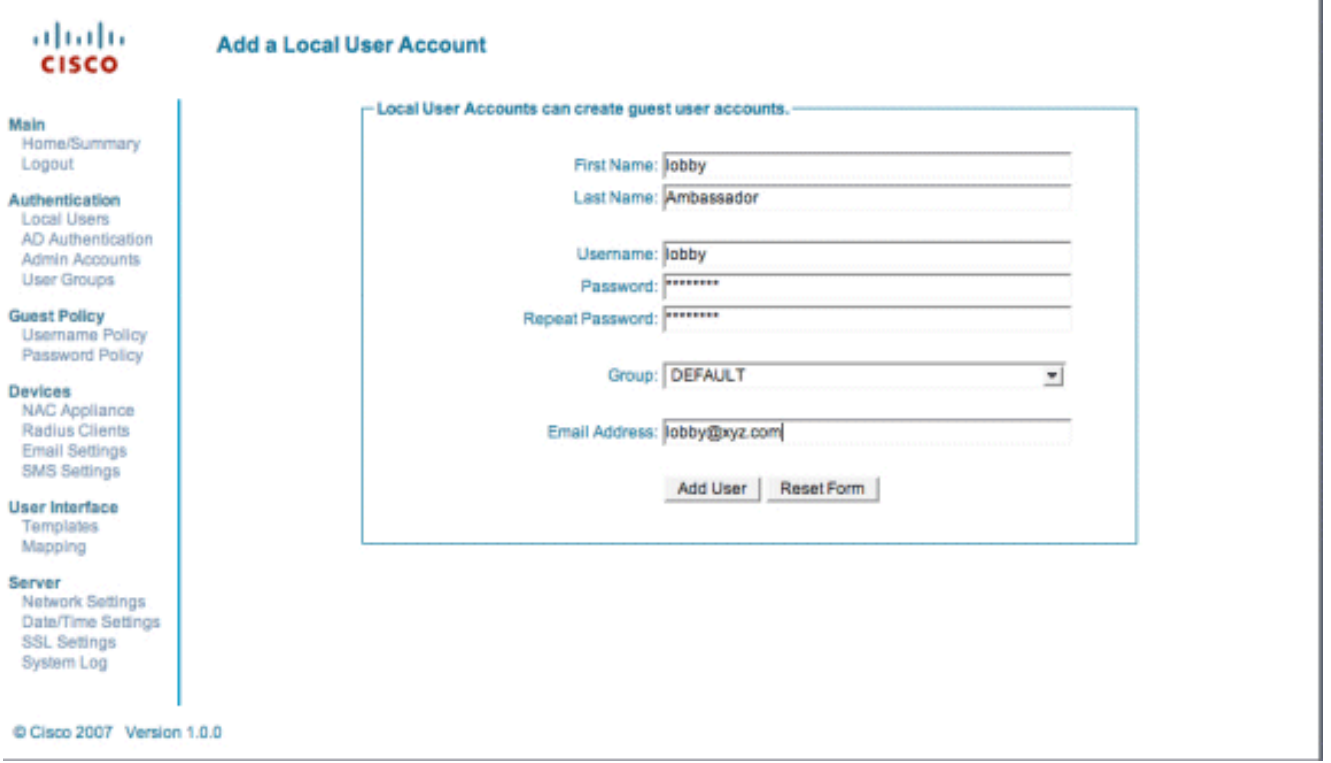

6. قم بتسجيل الدخول كمستخدم محلي وقم بإنشاء حساب ضيف.استعرض إلى خادم NAC Guest Server 10.1.1.14/(/https:/)، وقم بتسجيل الدخول باستخدام اسم المستخدم/كلمة المرور التي أنشأتها في الخطوة 5، ثم قم بتكوين هذا:

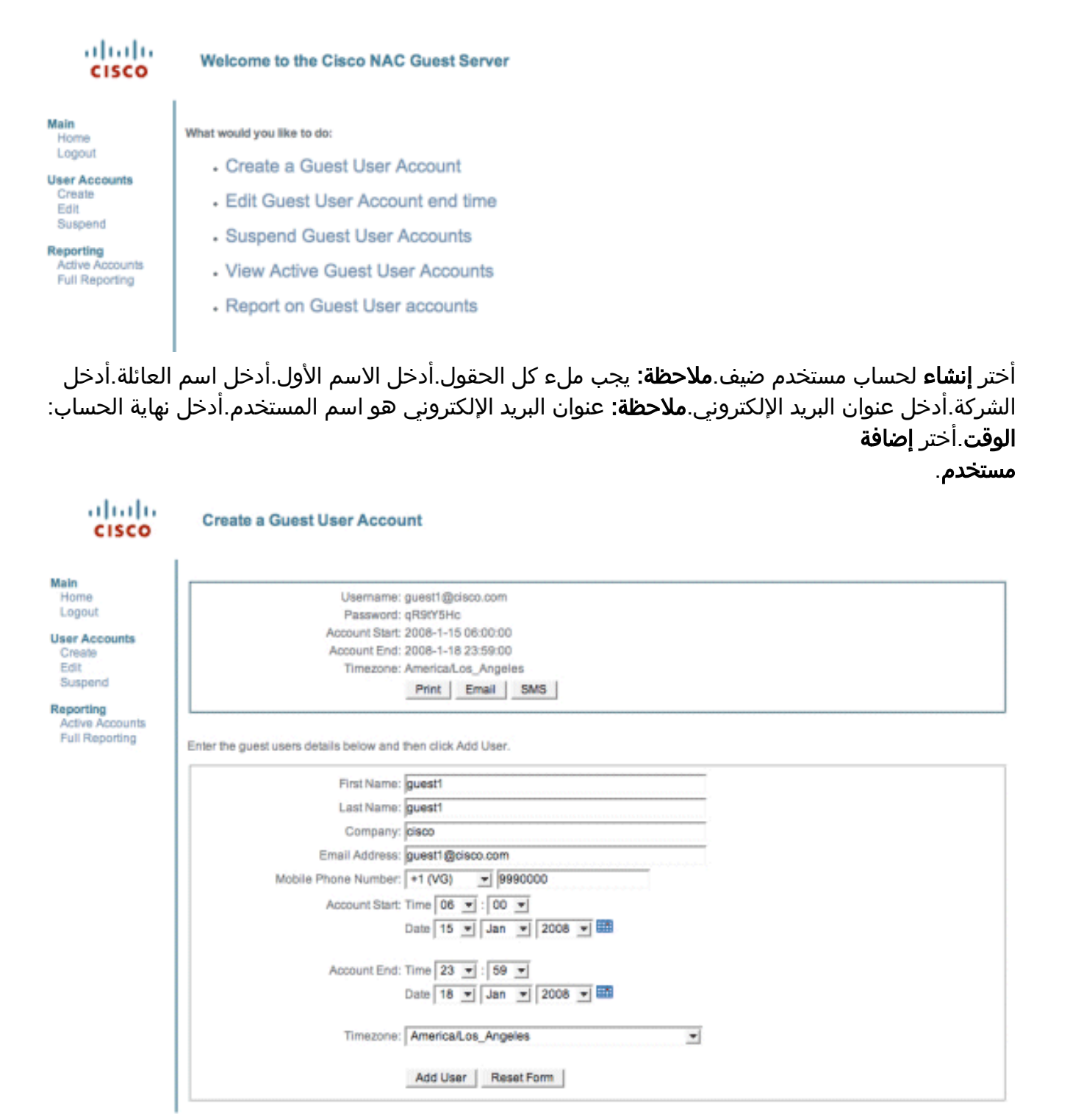

- C Cisco 2007
- اتصل بشبكة WLAN الضيف وقم بتسجيل الدخول كمستخدم ضيف.قم بتوصيل عميلك اللاسلكي بشبكة WLAN .7الضيف (شبكة x-Wireless(.افتح مستعرض الويب لإعادة توجيهه إلى صفحة تسجيل الدخول لمصادقة الويب.**ملاحظة:** بدلا من ذلك، اكتب https://1.1.1.1/login.html ليتم إعادة توجيهها إلى صفحة تسجيل الدخول.أدخل اسم المستخدم الضيف الذي قمت بإنشائه في الخطوة 6.أدخل كلمة المرور التي تم إنشاؤها تلقائيا في الخطوة Telnet.6 إلى عنصر التحكم في الشبكة المحلية اللاسلكية (WLC) والتحقق من تعيين مهلة جلسة العمل باستخدام الأمر show client detail.عندما تنتهي مهلة جلسة العمل، يتم قطع اتصال عميل الضيف، ويتوقف إختبار الاتصال.

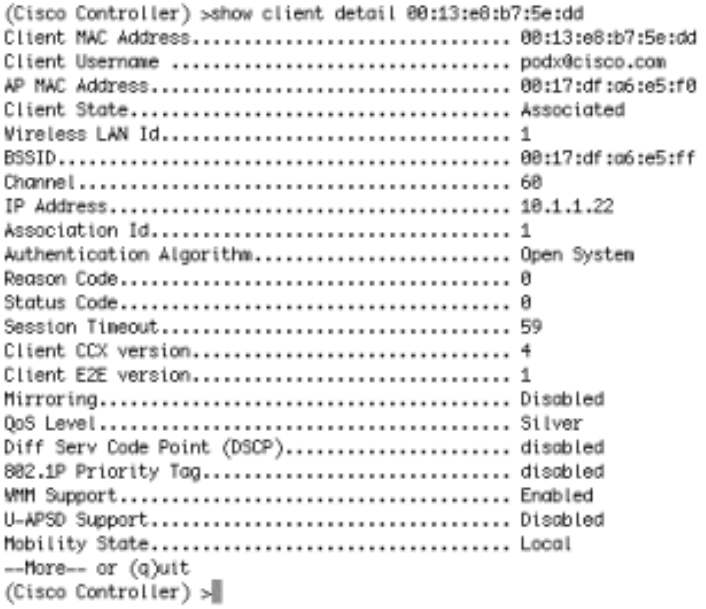

**ملاحظة:** لإعداد مصادقة الويب من وحدة التحكم في الشبكة المحلية اللاسلكية (LAN)، من خلال عنصر التحكم في الشبكة المحلية اللاسلكية (WLC (إلى خادم ضيف NGS (NAC(، يلزمك إستخدام مصادقة وضع PAP على خصائص مصادقة الويب. في حالة تعيين سياسة مصادقة الويب على CHAP، تفشل المصادقة لأن CHAP غير مدعوم مع .NGS

## <span id="page-10-0"></span>معلومات ذات صلة

- جهاز <u>Cisco NAC دليل تكوين وتثبيت Clean Access Manager، الإصدار 3)4.1(3</u>)
	- [دعم محول جهاز NAC ووحدة تحكم الشبكة المحلية \(LAN \(اللاسلكية من Cisco](//www.cisco.com/en/US/docs/security/nac/appliance/support_guide/switch_spt.html?referring_site=bodynav)
		- [دليل تكوين وحدة تحكم شبكة LAN اللاسلكية من Cisco، الإصدار 7.0.116.0](//www.cisco.com/en/US/docs/wireless/controller/7.0MR1/configuration/guide/wlc_cg70MR1.html?referring_site=bodynav)
- <u>(فيديو) دمج محرك خدمات الهوية من Cisco (ISE)</u> ووحدة التحكم في الشبكة المحلية اللاسلكية (WLC)
	- [Access Clean \(NAC\(: تكوين وصول الضيف](//www.cisco.com/en/US/partner/products/ps6128/products_configuration_example09186a00809be843.shtml?referring_site=bodynav)
- [دليل النشر: Access Guest Cisco باستخدام وحدة التحكم في الشبكة المحلية اللاسلكية من Cisco، الإصدار](//www.cisco.com/en/US/docs/wireless/technology/guest_access/technical/reference/4.1/GAccess_41.html?referring_site=bodynav) [4.1](//www.cisco.com/en/US/docs/wireless/technology/guest_access/technical/reference/4.1/GAccess_41.html?referring_site=bodynav)
	- [الدعم التقني والمستندات Systems Cisco](//www.cisco.com/cisco/web/support/index.html?referring_site=bodynav)

ةمجرتلا هذه لوح

ةي الآلال تاين تان تان تان ان الماساب دنت الأمانية عام الثانية التالية تم ملابات أولان أعيمته من معت $\cup$  معدد عامل من من ميدة تاريما $\cup$ والم ميدين في عيمرية أن على مي امك ققيقا الأفال المعان المعالم في الأقال في الأفاق التي توكير المالم الما Cisco يلخت .فرتحم مجرتم اهمدقي يتلا ةيفارتحالا ةمجرتلا عم لاحلا وه ىل| اًمئاد عوجرلاب يصوُتو تامجرتلl مذه ققد نع امتيلوئسم Systems ارامستناه انالانهاني إنهاني للسابلة طربة متوقيا.